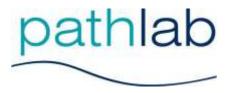

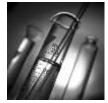

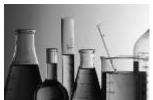

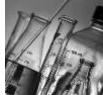

November 2013

# **Electronic Laboratory Ordering**

Pathology Associates announce the availability of a fast, accurate on-line laboratory request process.

### It's all about Quality!

On-line ordering allows orderer and patient contextual information along with laboratory test codes to be passed electronically to our laboratory systems, ensuring better quality information.

## The correct doctor, the correct patient and the correct tests.

By receiving your request electronically this will ensure accurate Information is collected at source and will remove the need for manual data entry from the current request forms.

You will <u>not</u> have to log on to our ordering system. This will be handled automatically once you are set up in our systems. How it will be done will depend on your Practice Management System.

The actual ordering process is similar to your current practice, with tick-boxes used to order tests. Some tests will prompt you for, or provide you with, important information. As well as common and departmental tabs there is an additional tab available to perform free text searches for less common tests.

Please contact the Pathlab IT department on 0800 PATHLAB (728 4522) Or email support@pathlab.co.nz for further information.

#### **Collection Information**

The laboratory order form will contain specimen-specific collection information for patients. For example:

#### Patient instructions for collection of FAECES for FOB/Culture:

\_\_\_During menstruation. Wait until 3 days after your period has finished.

Collect faeces either into a childs potty or onto a raft of toilet paper, or onto gladwrap over the toilet bowl. Using the plastic spoon from the screw-capped collection jar, put one large scoopful of faeces into the jar, screw down the lid of the jar tightly. PLEASE DO NOT FILL JAR UP.

After labeling the jar with patients first and last name, DOB, doctors name and date of collection, bring to the laboratory as soon as reasonably possible on the same day, or leave at doctors surgery. It is important to have a fresh specimen.

Do not produce more than one specimen in any 24 hour period.

#### **Recent Results**

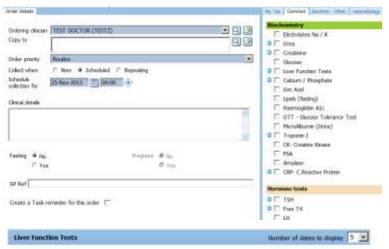

During the ordering process you are able to review recent laboratory results on your current patient and make more informed decisions.

For example, clicking on the small blue arrow beside the Liver Function test select box will display past results.

These will be in cumulative format and have age and gender specific reference ranges available.

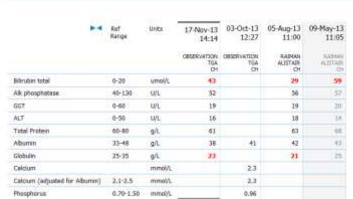

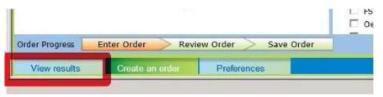

At any time you are able to view recent result history by using the 'View results' button in the bottom left-hand corner of your screen.

If you have any queries or would like a visit from one of our staff please contact the Pathlab IT department on 0800 PATHLAB (728 4522) or email support@pathlab.co.nz

#### MedTech Users:

You may have recently received, or are soon to receive, information from MedTech about a release of their Software [Version 20.9 (Build 4127)], that allows direct electronic ordering of laboratory tests into Pathlab's Laboratory Information System.

The first time you use the on-line ordering you will get presented with an activation form, which when complete, will provide Pathlab with information to create a user account in the ordering system for you. This user account will be used by Medtech to link your Medtech user with our own codes electronically. You will <u>not</u> have to log on to our ordering system, this will be handled automatically.

#### Pathlab encourages clinicians to register and begin using online ordering.

The benefits include:

- Quality information sent to the Laboratory.
- Up-to-Date specimen collection information for your patients.
- Ability to review your patient's recent results while ordering.
- No change to your processes.

# For more information visit our Website

Please note: All Clinical Updates are now on the Clinician page on our website. www.pathlab.co.nz

If you would like to receive these updates via e-mail please forward your details to: Jo.Sherwood@pathlab.co.nz